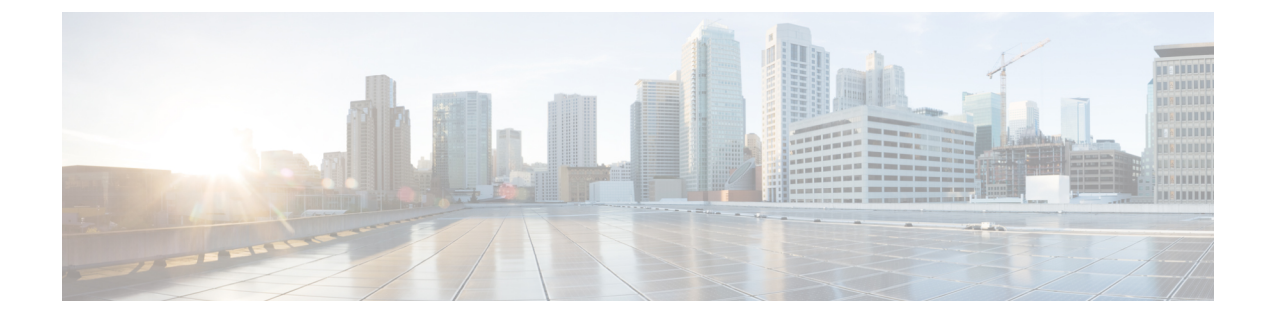

# 固定ドメインと国コード(**ROW**)の設定、 サポート

- CLI による規制ドメインの設定と検証 (1 ページ)
- GUI による規制ドメインの設定 (2 ページ)
- •固定ドメインと国コード(ROW)のサポート (5 ページ)

## **CLI** による規制ドメインの設定と検証

ROW(その他の地域)ドメインの国コードを設定するには、次のCLIコマンドを使用します。

Device# configure countrycode [countrycode]

例:

Configure countrycode GB

上記の CLI は、設定された国コードが ROW に含まれていない場合にエラーを報告します。国 コードが設定されていない場合、ワイヤレスインターフェイスは正常に機能しません。

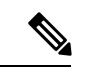

周波数、チャネル幅などの他のワイヤレスパラメータを設定する前に、国コードを設定してか らデバイスをリブートします。国コードの設定は、IW9167EH-ROW などの、-ROW ドメイン を持つアクセスポイントにのみ適用されます。 (注)

規制ドメインのステータスを確認するには、次の show コマンドを使用します。

Device# show version | in Product Product/Model Number: IW9167EH-ROW

ROW(その他の地域)の国コードのステータスを確認するには、次のshowコマンドを使用し ます。

Device# show dot11Radio <interface> config

例:

Device# show dot11Radio 1 config …….

DFS region : GB DFS radar role : auto Radar Detected : 0 Indoor deployment: disable

## **GUI** による規制ドメインの設定

国コードが設定されていない場合、ワイヤレスインターフェイスは機能しません。規制ドメイ ンを設定するには、次の手順を実行します。

- **1.** 左側の設定メニューの [GENERAL SETTINGS] で [wireless radio] をクリックします。
- **2.** ROW ドメインでは、国コードが選択されていない場合、次のポップアップが表示されま す。

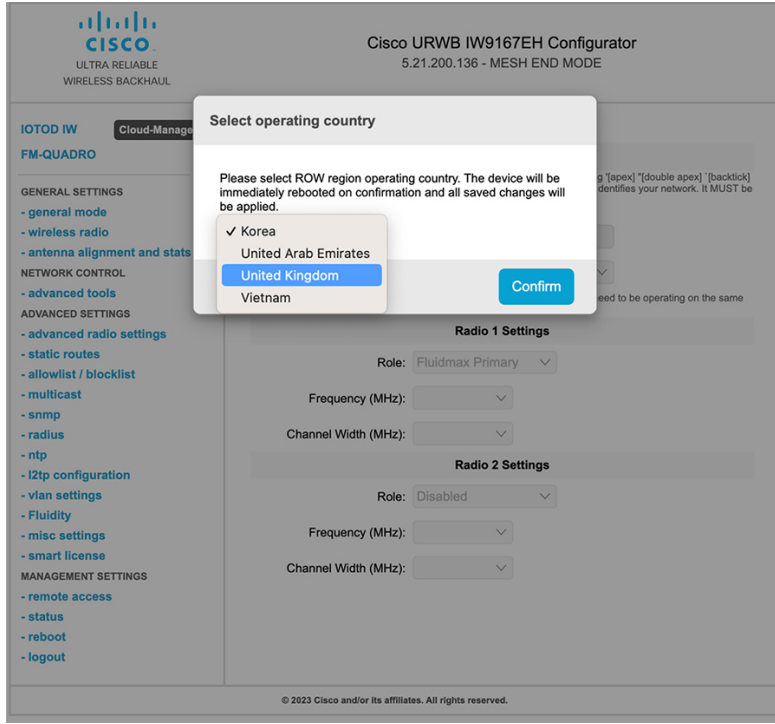

**3.** 国コードを選択するには、以下の画像のポップアップ表示をクリックすると、国コードを 選択するための Web UI ワイヤレスセクションにリダイレクトされます。[Wireless Settings] セクションで、ドロップダウンリストから国を選択します。確認ポップアップが表示され ます。

- Cameroon  $\frac{\mathrm{d}\ln\ln}{\mathrm{c}(\mathrm{s}\,\mathrm{c}\,\mathrm{o})}$ Chile Cisco ator China ULTRA RELIABLE<br>WIRELESS BACKHAUL Colombia Costa Rica Ecuador Offline **WIRELESS RADIO IOTOD IW** Egypt **IW-MONITOR** ſp Fiji **FM-QUADRO** "Shared Passphrase" is an alphan<br>\$[dollar] =[equal] \{backslash] and<br>the same for all the Cisco URWB \ Ghana [apex] "[double apex] '[backtick]<br>}ntifies your network. It MUST be Hong Kong **GENERAL SETTINGS** India - general mode Shared Passphrase:  $_{\rm Iraq}$ wireless radio Country: - antenna alignment and stats In order to establish a wireless cor<br>frequency. Kuwait NETWORK CONTROL to be operating on the same Libya - advanced tools ADVANCED SETTINGS Macau - ad **nced radio settings** Role: Malaysia - static routes Mexico allowlist / blockli Frequency (MHz): Morocco - multicast Pakistan Channel Width (MHz): - snmp Panama - radius Peru - ntp<br>- ethernet filter Role Philippines - I2tp configuration<br>- vlan settings Qatar Saudi Arabia - Fluidity Singapore - misc settings South Africa - smart license Sri Lanka **MANAGEMENT SETTINGS** Taiwan - remote access Thailand - firmware upgrade Trinidad - status Tunisia - configuration settin Turkey - reset factory default Ukraine - reboot - logout United Arab Emirates United Kingdom Uruguay  $@$  2023 Cisco and/or its affill Vietnam
- **4.** [Confirm] をクリックします。リブートの確認画面が表示されます。
- **5.** [Yes] をクリックします。
- **6.** [MANAGEMENT SETTINGS] で、[status] をクリックします。[STATUS] ページで、運用す る地域と国の詳細を確認します。

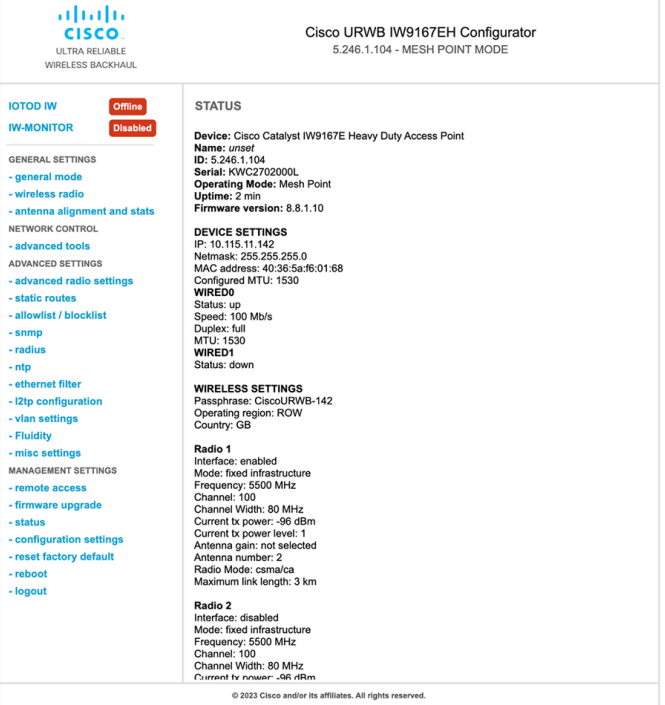

**7.** URWBデバイス間のワイヤレス接続を確立するには、無線ユニットで同じ動作周波数を設 定します。共有パスフレーズは、同じネットワークに属するすべての URWB デバイスで 同じであることが必要です。

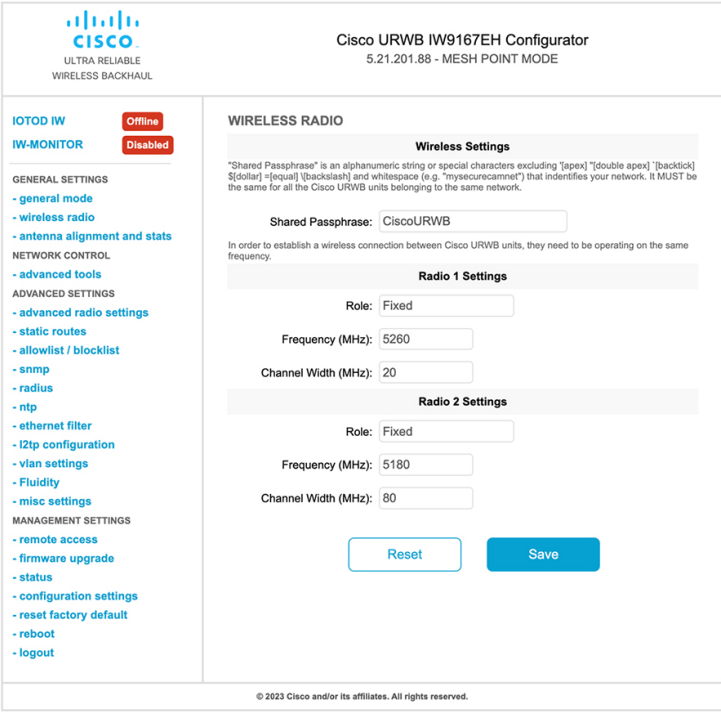

以下の図は、GUI を使った規制ドメインの設定を示しています。

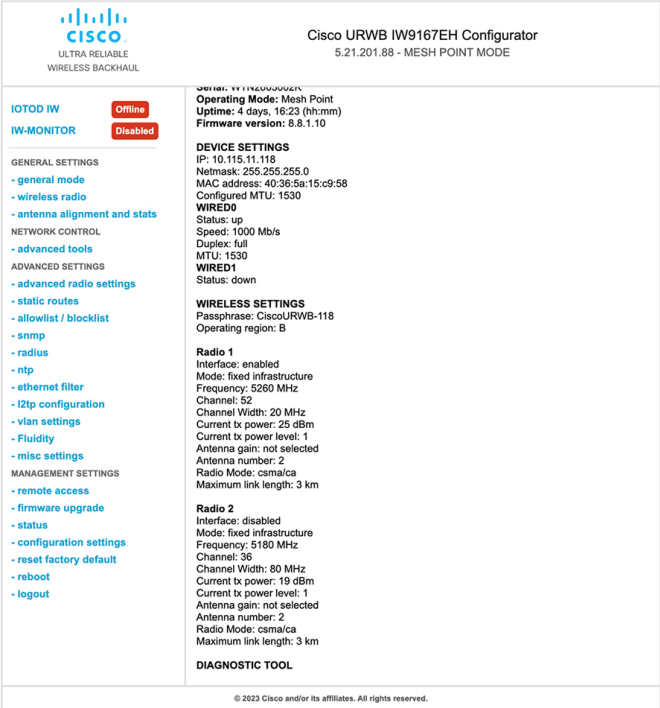

## **固定ドメインと国コード(ROW)のサポート**

ROW 規制ドメインにより、特定のドメインがマッピングされていないすべての規制ドメイン の製造プロセスのドメイン管理が簡素化されます。この項では、CatalystIW9167E、IW9165E、 およびIW9165Dアクセスポイントの固定ドメインと国コードのサポートについて説明します。

### **Catalyst IW9167E** でサポートされている固定ドメイン

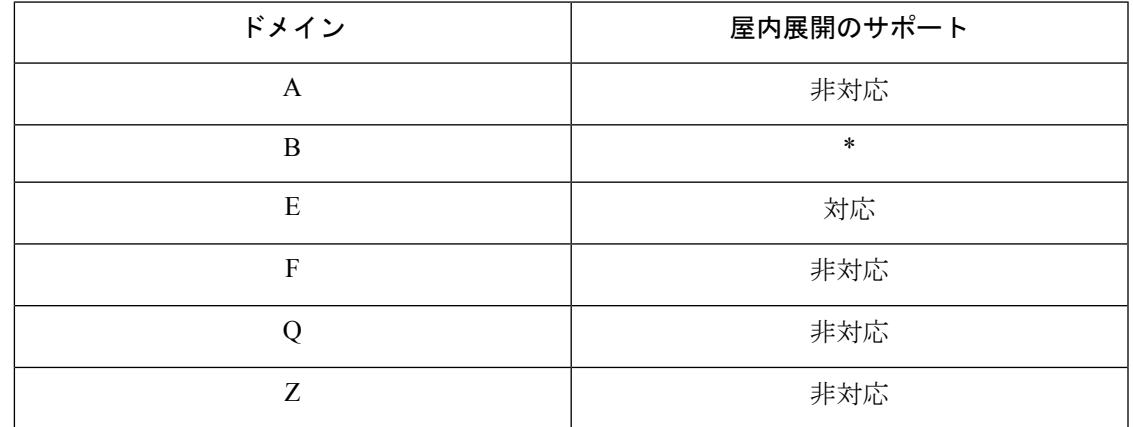

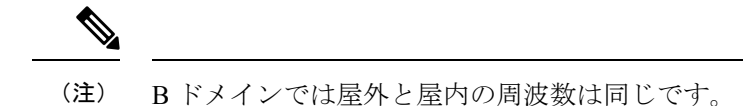

#### **CLI** を使用したエラー処理の設定

例:

Device# configure wireless indoor-deployment enable IW9167EH supports indoor deployment on domain E and ROW(GB) only.

## **Catalyst IW9167E** でサポートされている国コード(**ROW**)

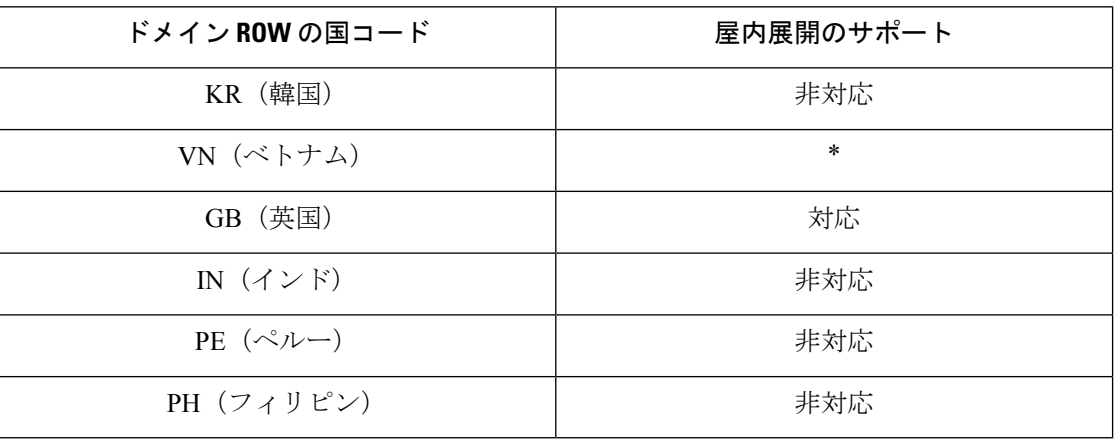

CLI または Web UI を使用して選択できるのは、リストされている国コードのみです。 (注)

ROW ドメインでは、デバイスが稼働する国のコードを選択します。

#### **CLI** を使用したエラー処理の設定

例:

Device# configure wireless indoor-deployment enable IW9167EH supports indoor deployment on domain E and ROW(GB) only.

### **Catalyst IW9165E** でサポートされている固定ドメイン

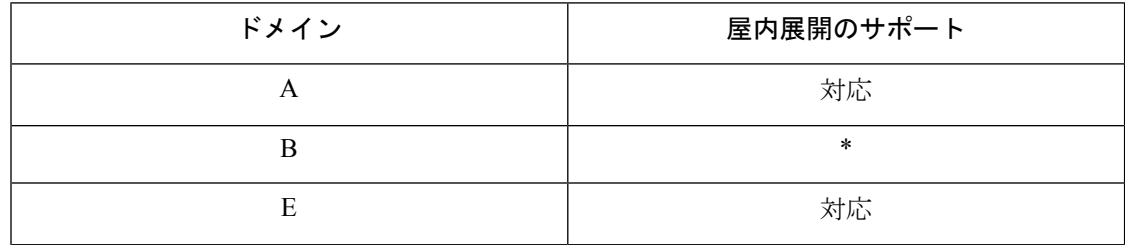

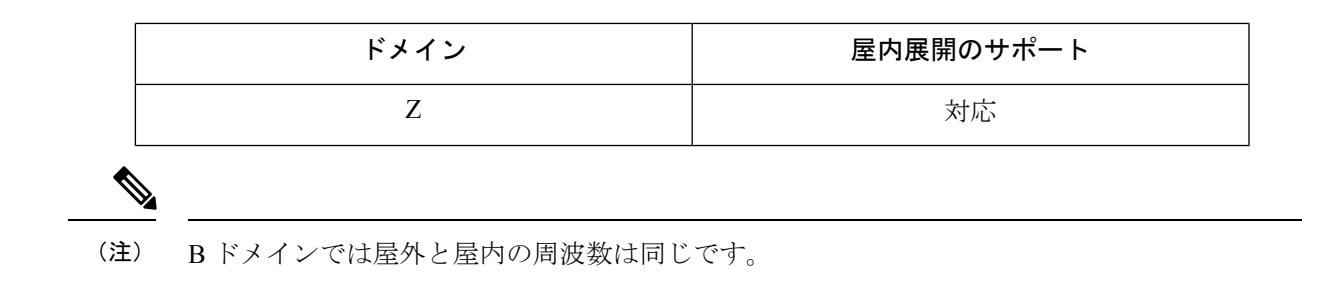

#### **CLI** を使用したエラー処理の設定

例:

```
Device# configure wireless indoor-deployment enable
     IW9165E supports indoor deployment on domain A,E,Z and ROW(GB) only.
```
### **Catalyst IW9165E** でサポートされている国コード(**ROW**)

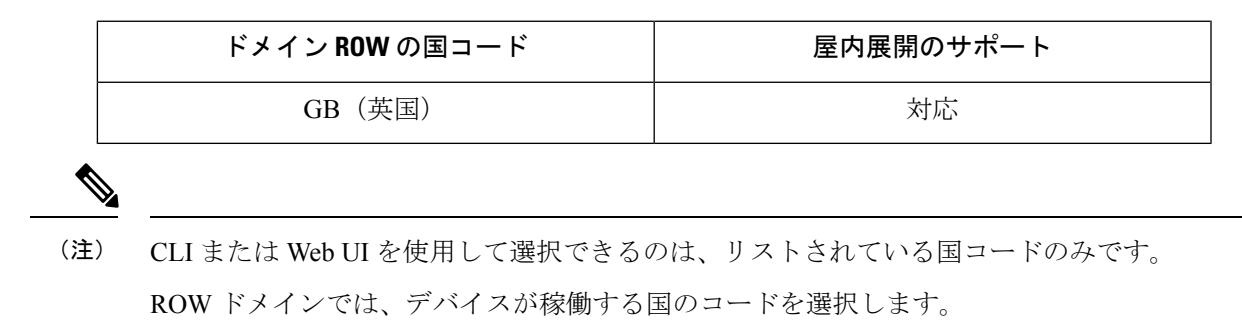

#### **CLI** を使用したエラー処理の設定

例:

```
Device# configure wireless indoor-deployment enable
     IW9165E supports indoor deployment on domain A,E,Z and ROW(GB) only
```
### **Catalyst IW9165D** でサポートされている固定ドメイン

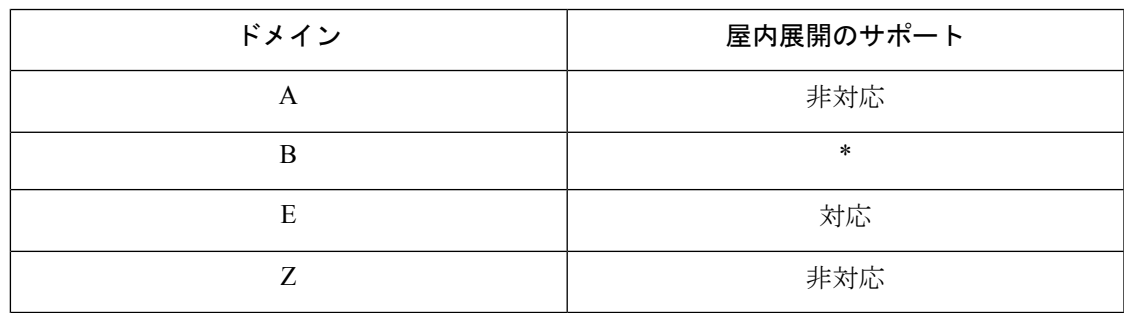

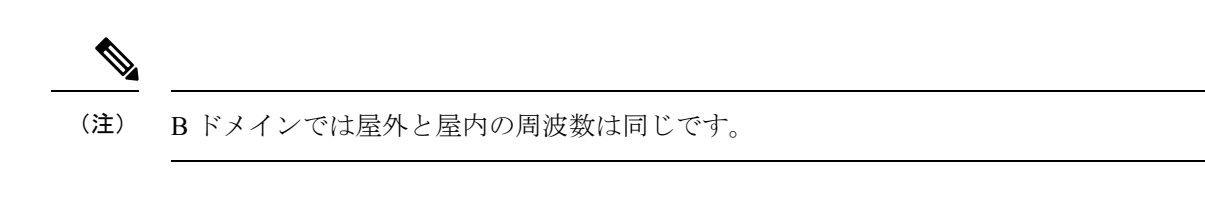

### **CLI** を使用したエラー処理の設定

例:

Device# configure wireless indoor-deployment enable IW9165DH supports indoor deployment on domain E and ROW(GB) only.

### **Catalyst IW9165DH** でサポートされている国コード(**ROW**)

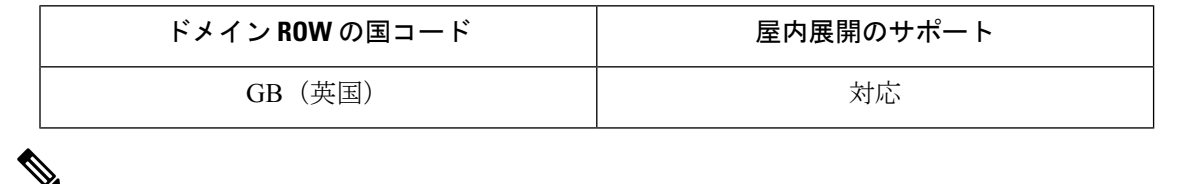

CLI または Web UI を使用して選択できるのは、リストされている国コードのみです。 (注)

ROW ドメインでは、デバイスが稼働する国のコードを選択します。

#### **CLI** を使用したエラー処理の設定

例:

Device# configure wireless indoor-deployment enable

IW9165DH supports indoor deployment on domain E and ROW(GB) only.

翻訳について

このドキュメントは、米国シスコ発行ドキュメントの参考和訳です。リンク情報につきましては 、日本語版掲載時点で、英語版にアップデートがあり、リンク先のページが移動/変更されている 場合がありますことをご了承ください。あくまでも参考和訳となりますので、正式な内容につい ては米国サイトのドキュメントを参照ください。